## **Como consultar pedidos por região de atendimento no Portal Executivo?**

## Produto: Portal Executivo

Portal Executivo versão 17 ou superior.

1.0 Na página principal do Portal Executivo clique na aba **Geolocalização** e posteriormente na opção **Ma pas**

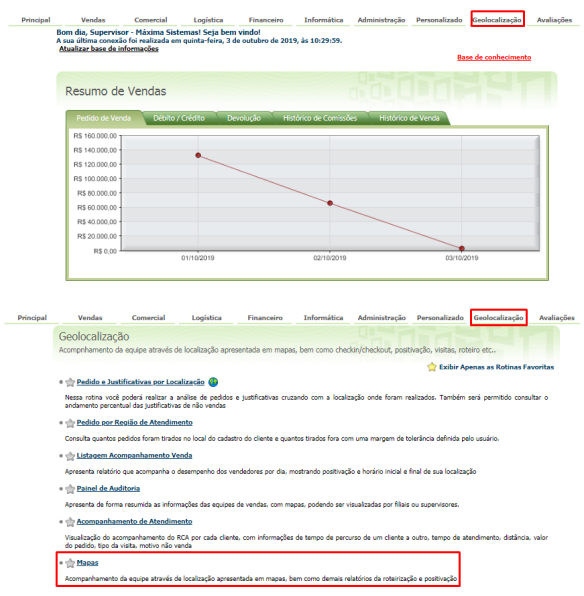

1.1 Ao abrir o mapa do lado esquerdo superior da tela clique na opção **Consultas.**

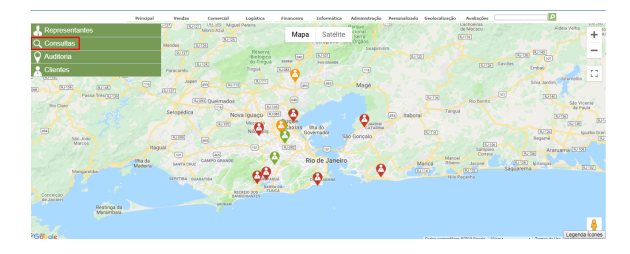

1.2 Dentro do menu consulta clique em **Pedidos por Região de Atendimento.**

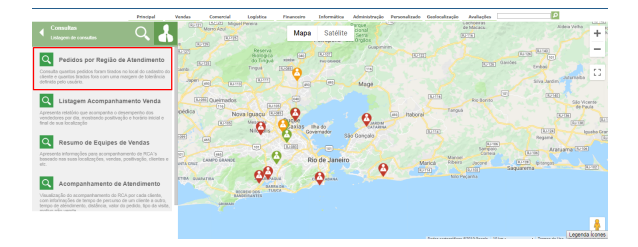

1.3 Será apresentada a tela para inserir as informações desejadas para consulta como:

## Artigos Relacionados

- [Status de Entrega](https://basedeconhecimento.maximatech.com.br/display/BMX/Status+de+Entrega)
- [Como consultar os motivos de](https://basedeconhecimento.maximatech.com.br/pages/viewpage.action?pageId=4653407)  [não venda para o Pré Pedido?](https://basedeconhecimento.maximatech.com.br/pages/viewpage.action?pageId=4653407)
- [Número do pedido do cliente](https://basedeconhecimento.maximatech.com.br/pages/viewpage.action?pageId=76972184)  [no item](https://basedeconhecimento.maximatech.com.br/pages/viewpage.action?pageId=76972184) [Como Ocultar o valor de](https://basedeconhecimento.maximatech.com.br/pages/viewpage.action?pageId=87130681)
- [acréscimo ao enviar pedido](https://basedeconhecimento.maximatech.com.br/pages/viewpage.action?pageId=87130681)  [por e-mail em pdf](https://basedeconhecimento.maximatech.com.br/pages/viewpage.action?pageId=87130681)
- [Erro 503 ao acessar portal de](https://basedeconhecimento.maximatech.com.br/pages/viewpage.action?pageId=87130338)  [integração MaxPromotor](https://basedeconhecimento.maximatech.com.br/pages/viewpage.action?pageId=87130338)
- **Período:** Selecionar o período da consulta;
- **Cód. / Nome do Representante:** Informar o código ou nome do representante;
- **Área:** Área que deseja realizar a consulta;
- **Código Supervisor:** Código do Supervisor a ser consultado;
- **Número Região:** Número da região a ser consultada.

O sistema trará no mapa os pedidos feitos de acordo com os filtros preenchidos.

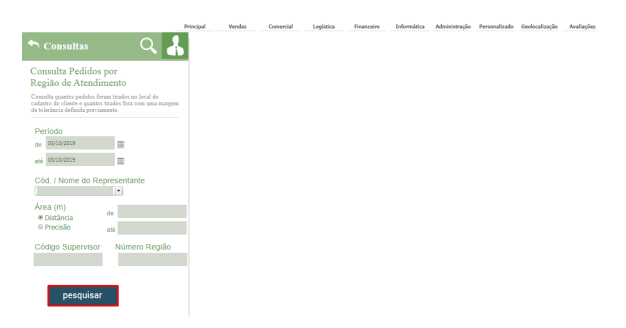

## Observação

Pode ser utilizado também o relatório **Pedido por Região de Atendimento**, que pode ser encontrado na aba Geolocalização.

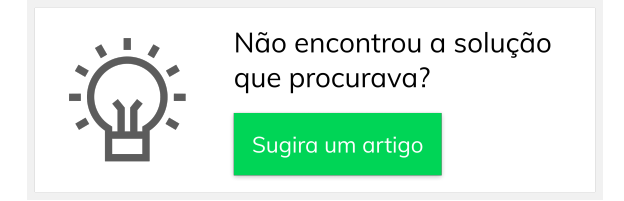